# **ハローワーク那覇開催のオンラインを活用したセミナーやイベント** オンラインセミナー参加手順書

# \ パソコンでもスマホでも ! /

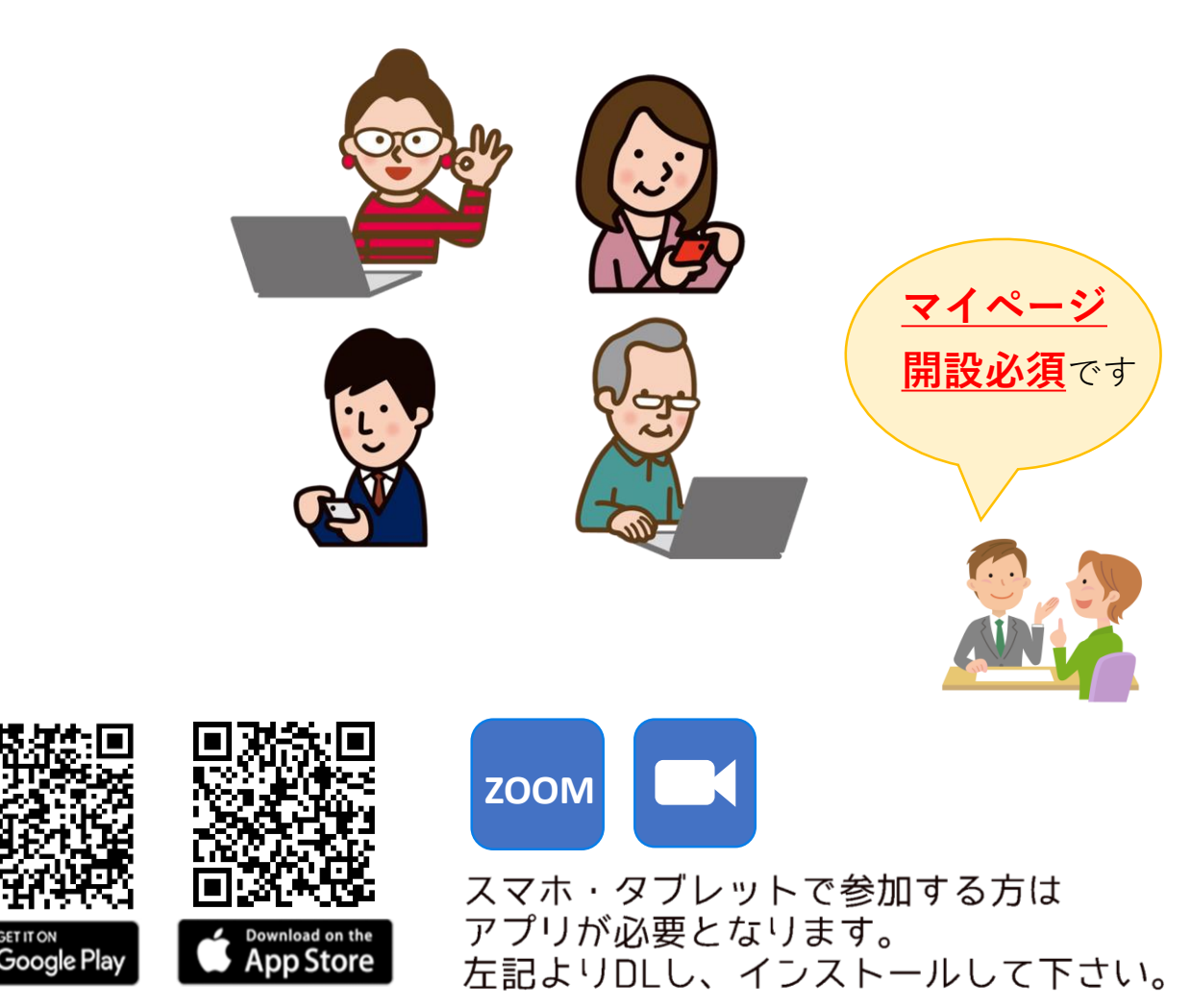

※セミナー参加にはご自身のPCやスマホ・タブレットが必要になります。 ※アプリのダウンロードや参加にあたってのデータ通信料金は、

参加者様のご負担になります。ご了承ください。

※パブリックスペースでご覧になる場合はイヤフォンなどをつけ、周りに配慮 していただくようお願いいたします。

※セミナーに係る著作権、肖像権は全てハローワークに帰属します。

※Zoomは「Zoom Video Communisotions,lnc」が運営しています。ハローワーク では一般的な使い方以外はお答えできません。また、電話によるサポートも 行っておりません。

**(060221)**

もくじ

**01 スマホ・タブレットからの予約・参加方法**

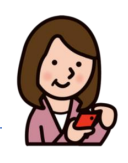

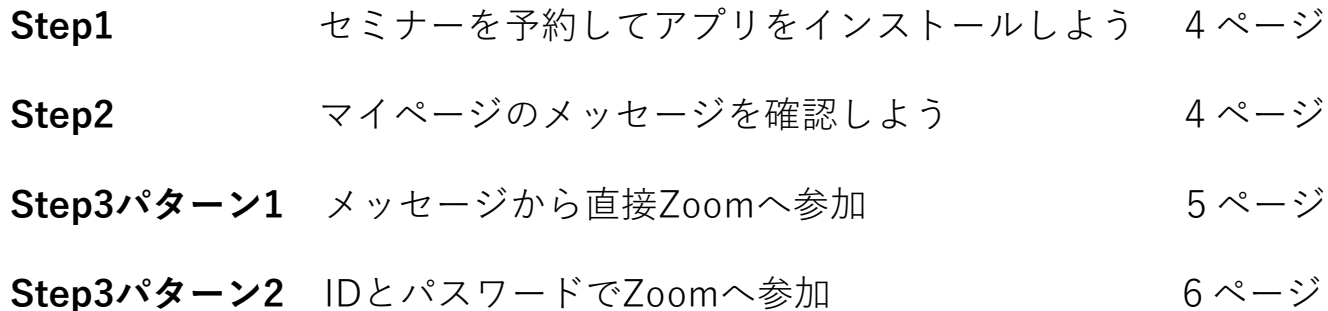

**02 パソコンからの予約・参加方法**

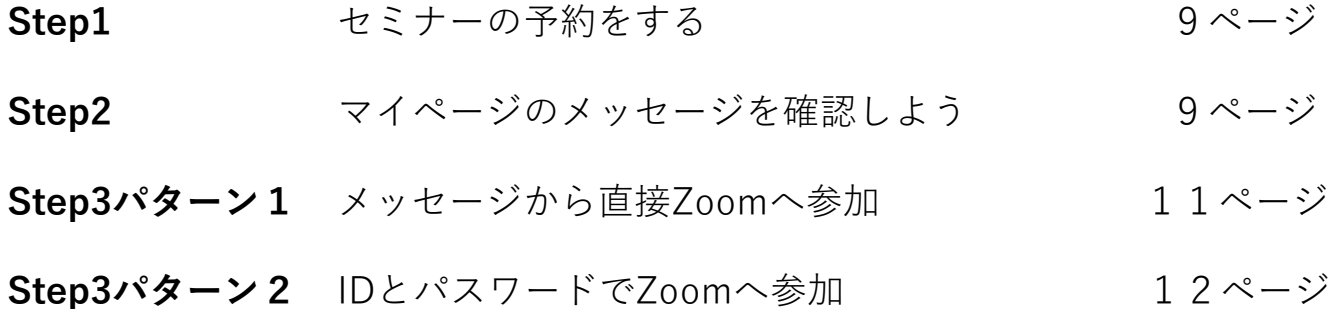

### **03 利用規約・注意事項について**

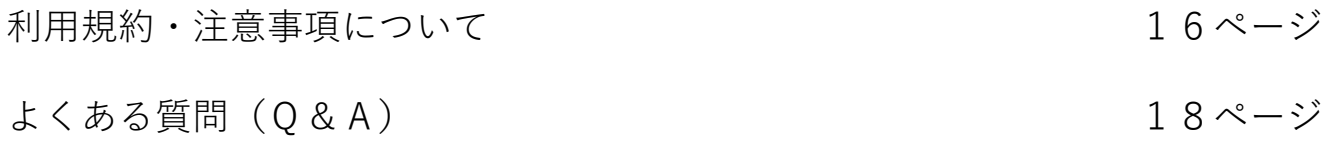

オンラインセミナーは、**Zoom Video Communisotions,lnc社**の**ZOOM**を利用しています。

<span id="page-2-0"></span>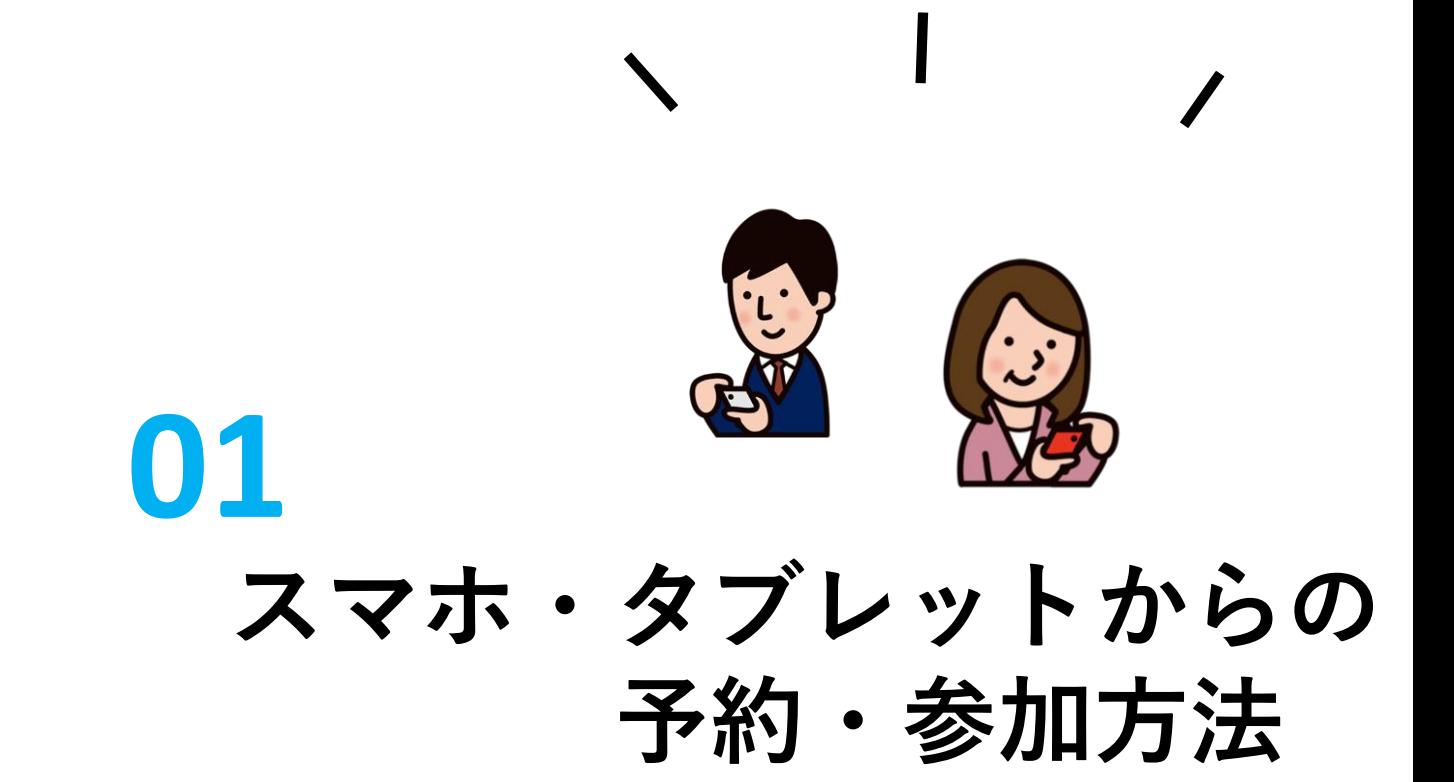

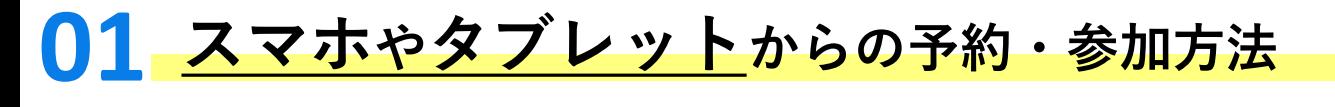

**オンラインセミナー参加希望の方はマイページ開設必須です**

**Step1セミナーを予約してアプリをインストールしよう**

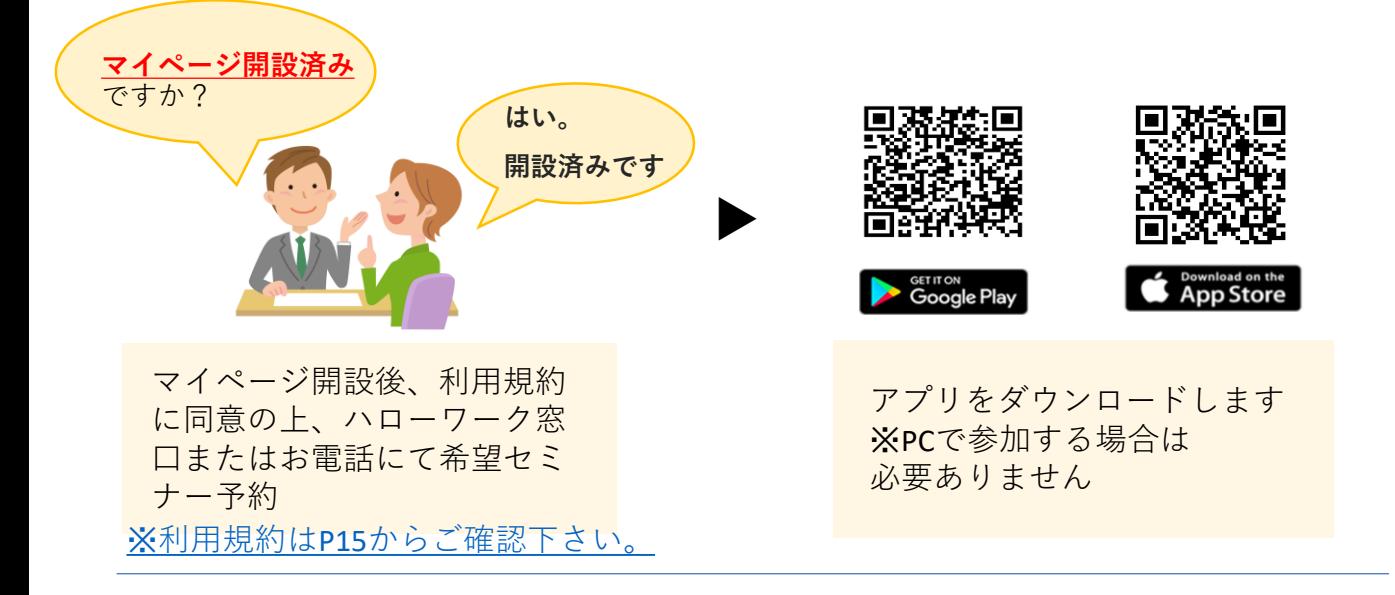

## Step2 マイページのメッセージを確認しよう

#### ※**メッセージはセミナー開催日3日前~前日までに届きます**※

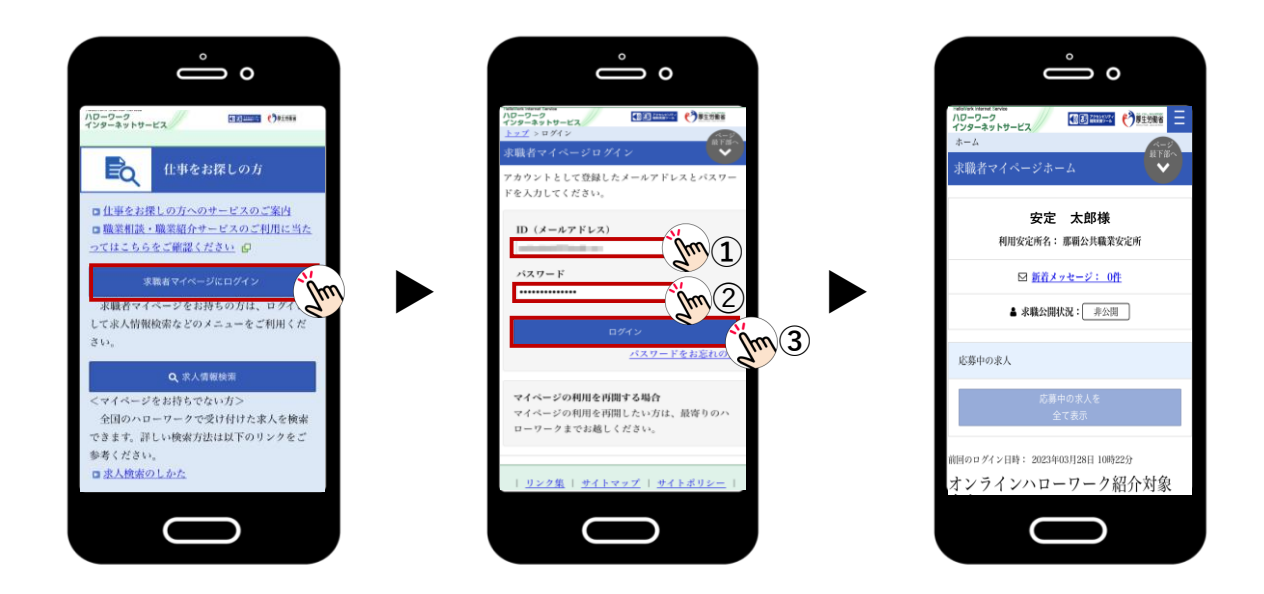

パスワードは**5回間違えるとロック**がかかります。事前にログインしておくことを お勧めします。尚、パスワードはハローワークではわかりかねますのでご了承ください

マイページの**パスワード変更希望の方**は 下記のリンク、またはQRから

[ハローワークインターネットサービス](https://kyushoku.hellowork.mhlw.go.jp/kyushoku/GEAA040010.do?action=initDisp&screenId=GEAA040010)- 求職 者マイページログイン(mhlw.go.jp)

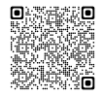

マイページの**パスワード変更の操作方法**について 確認したい方は下記のリンク、またはQRから

[求職者マイページ活用の手引き](https://jsite.mhlw.go.jp/okinawa-roudoukyoku/content/contents/001741065.pdf#page=23)23ページ参照

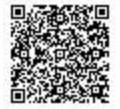

# **メッセージから直接Zoomへ入る方法 Step3 パターン1**

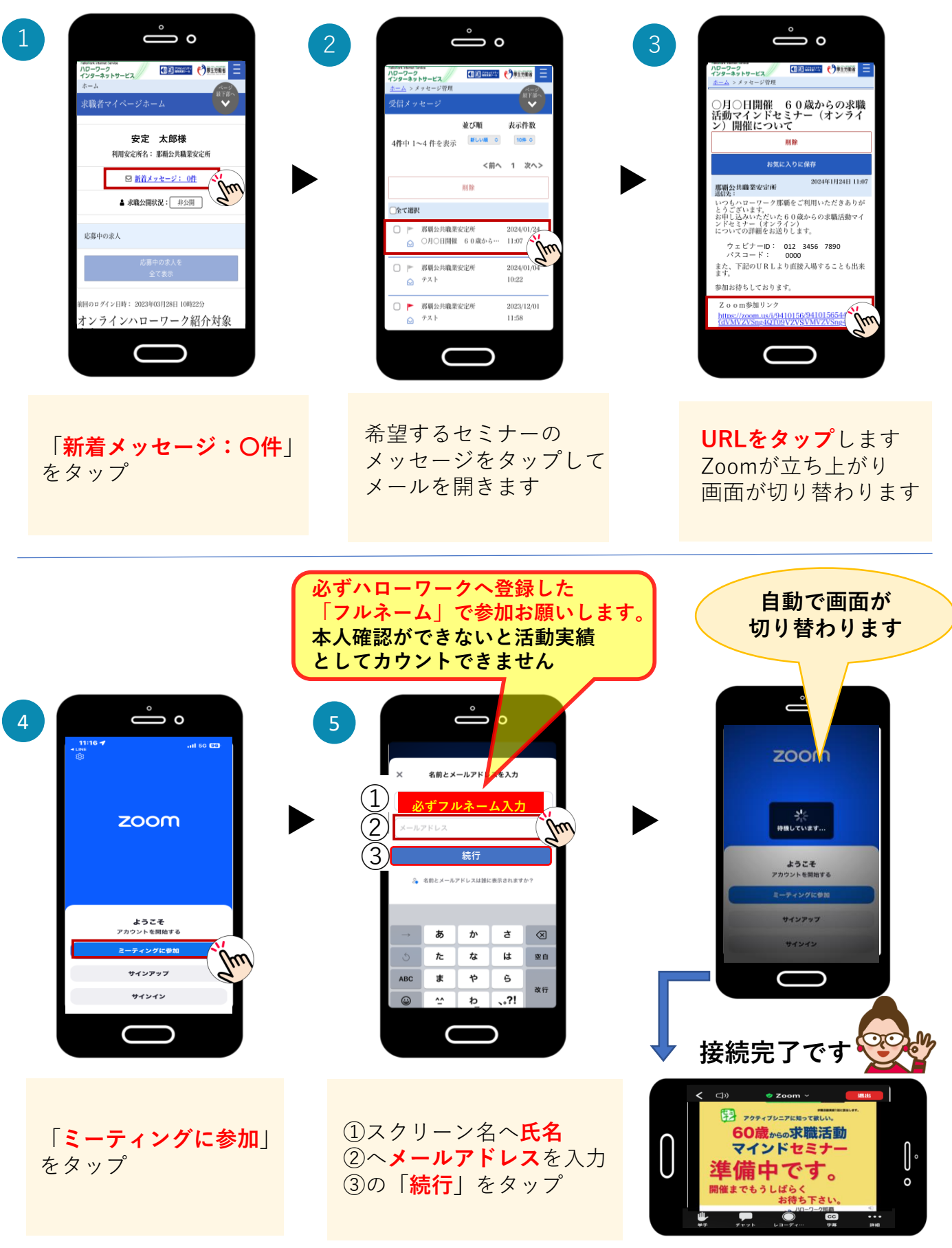

# **IDとパスワードでZoomへ入る方法 Step3 パターン2**

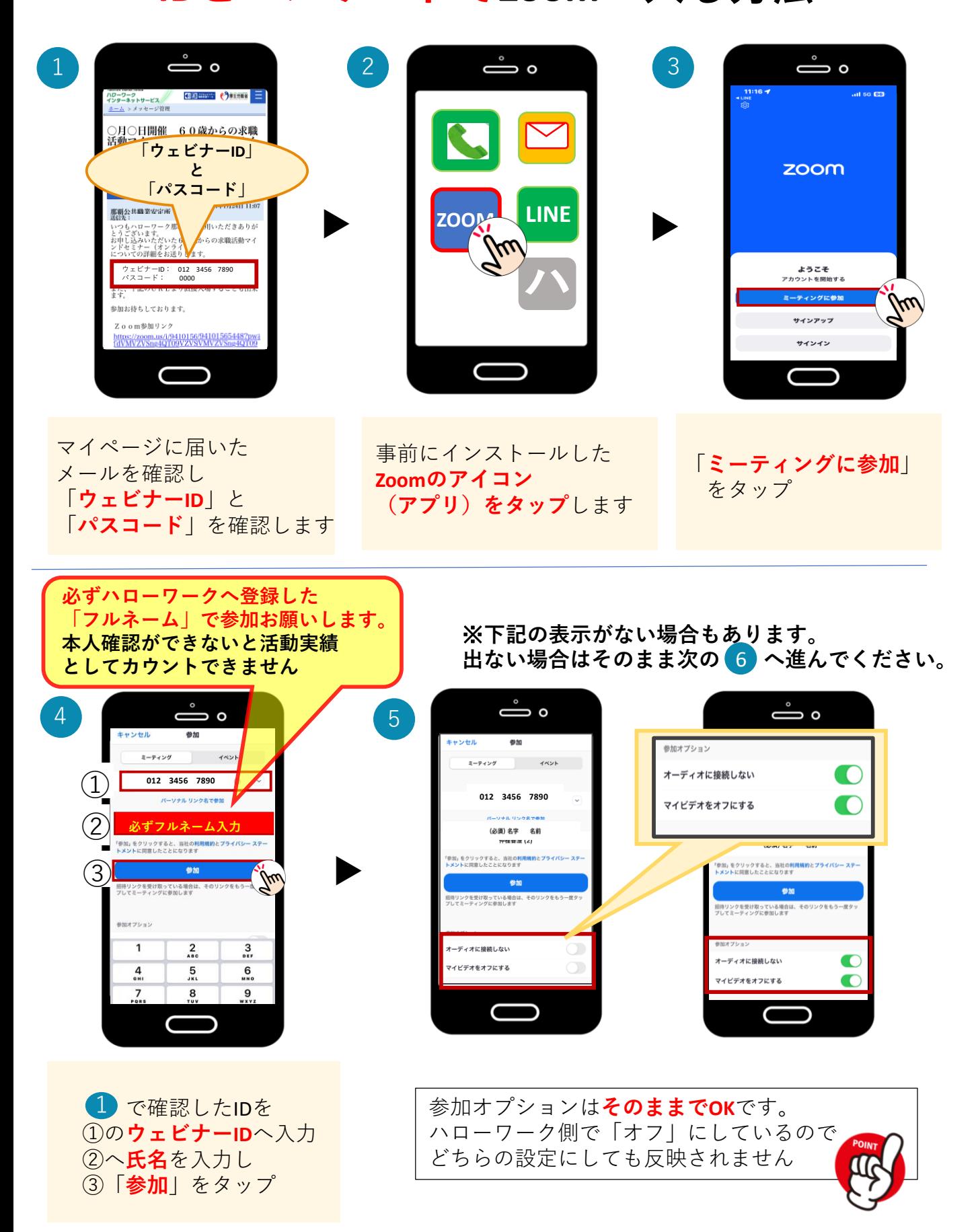

# **Step3 パターン2 IDとパスワードでZoomへ入る方法**

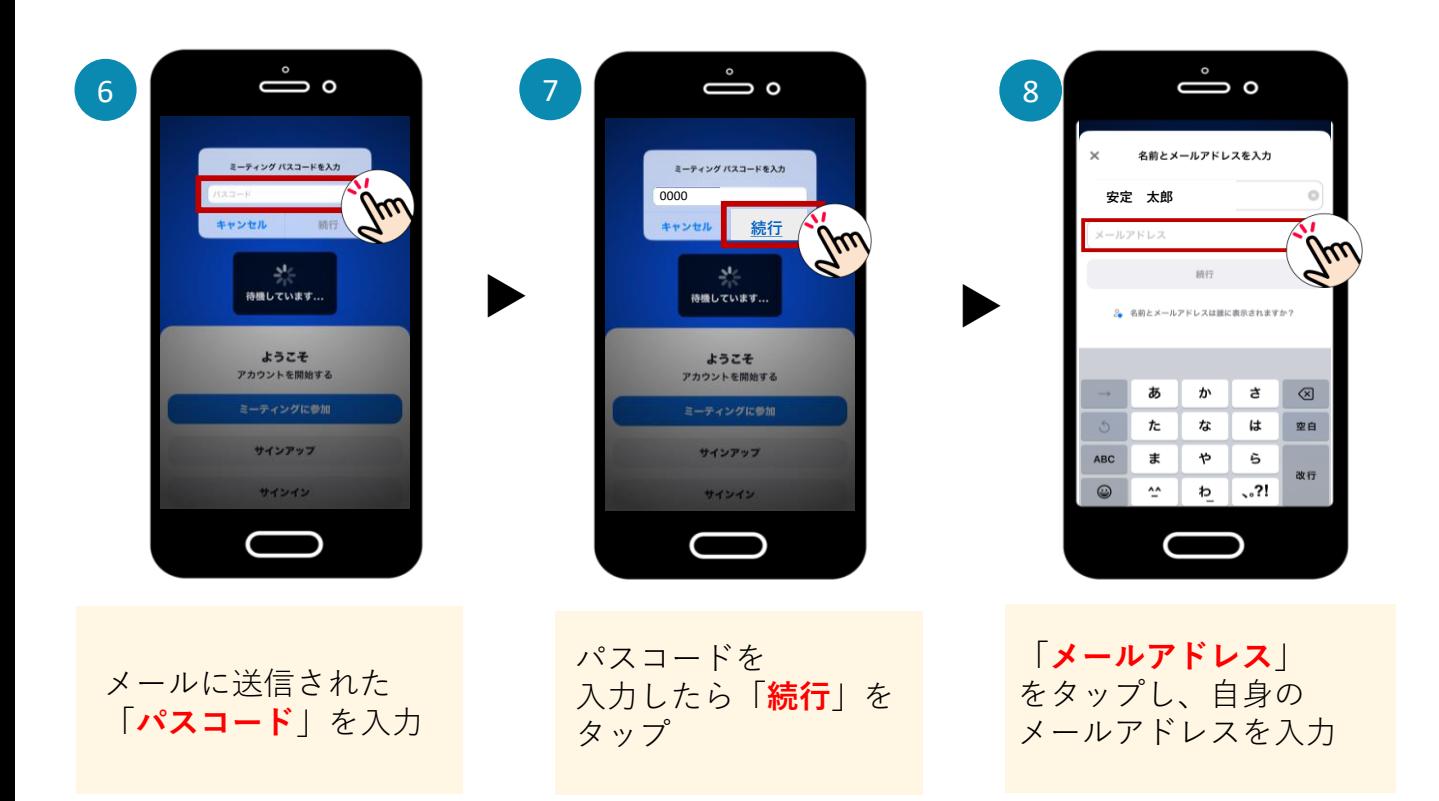

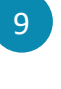

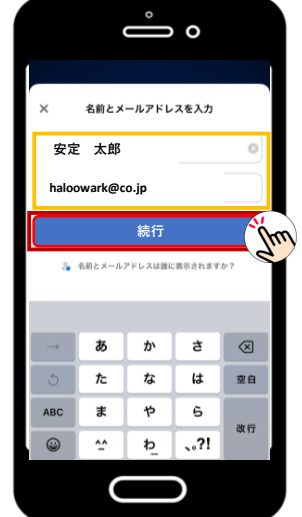

▶

▶

**接続完了**です!! オンラインセミナー開始です

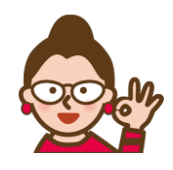

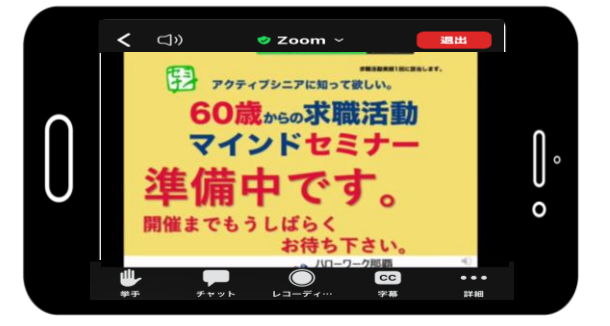

氏名 (フルネーム)と メールアドレス入力後 「**続行**」をタップ

**セミナー終了後(退出後)に アンケートが出ますので ぜひご協力お願いします**

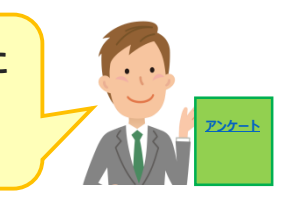

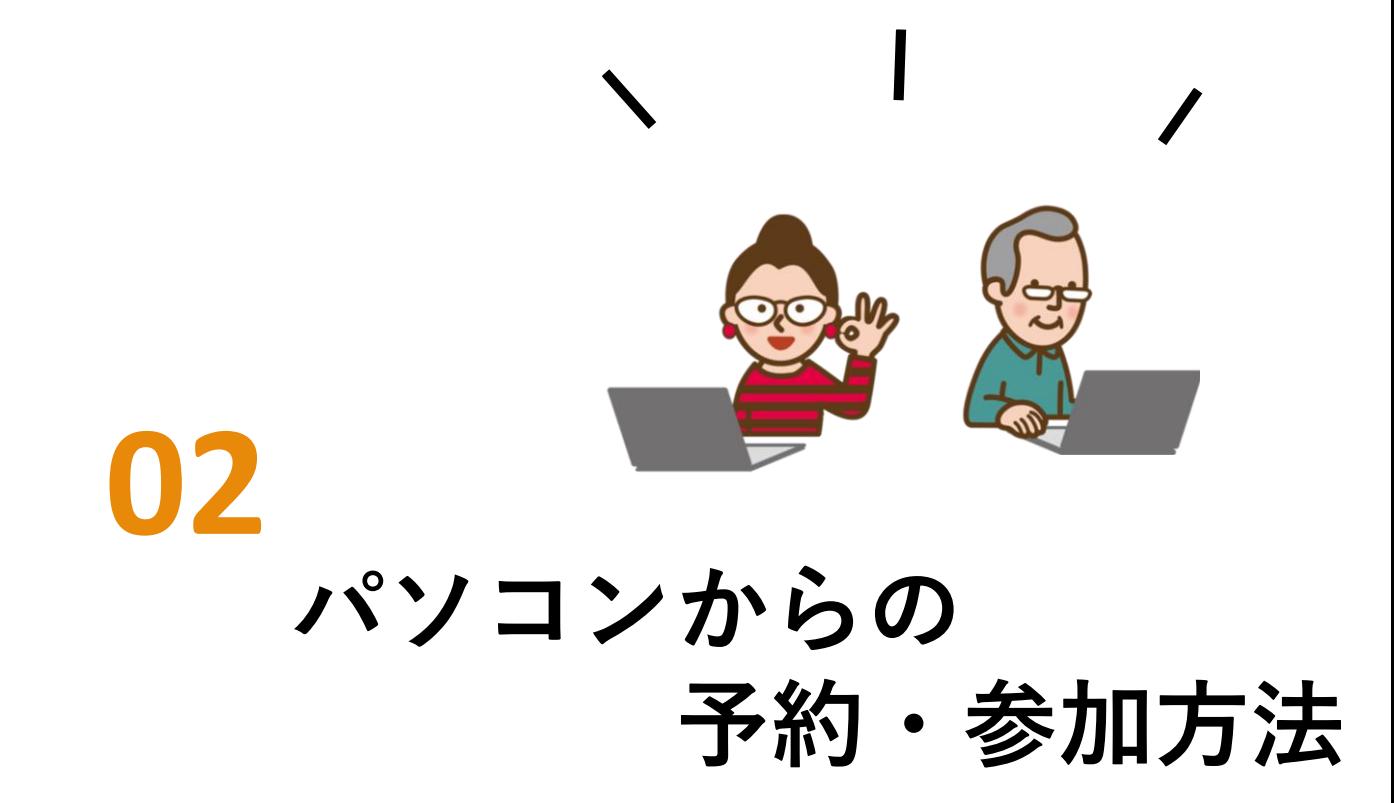

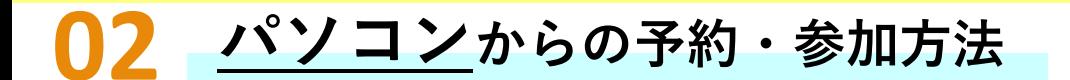

**オンラインセミナー参加希望の方はマイページ開設必須です**

### **Step1 セミナーの予約をする**

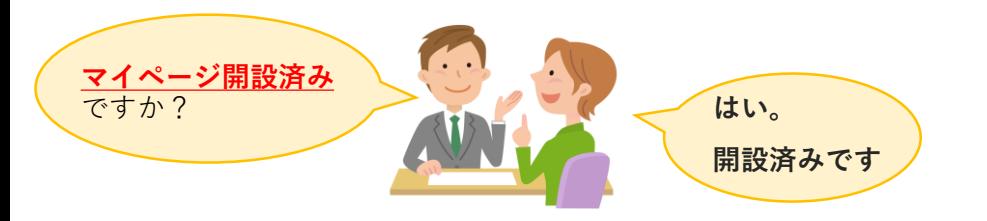

マイページ開設後、利用 規約に同意の上、ハロー ワーク窓口またはお電話 にて希望セミナー予約

※[利用規約は](#page-14-0)P15から [ご確認下さい。](#page-14-0)

### **Step2 マイページのメッセージを確認しよう** ※**メッセージはセミナー開催日3日前~前日までに届きます**※

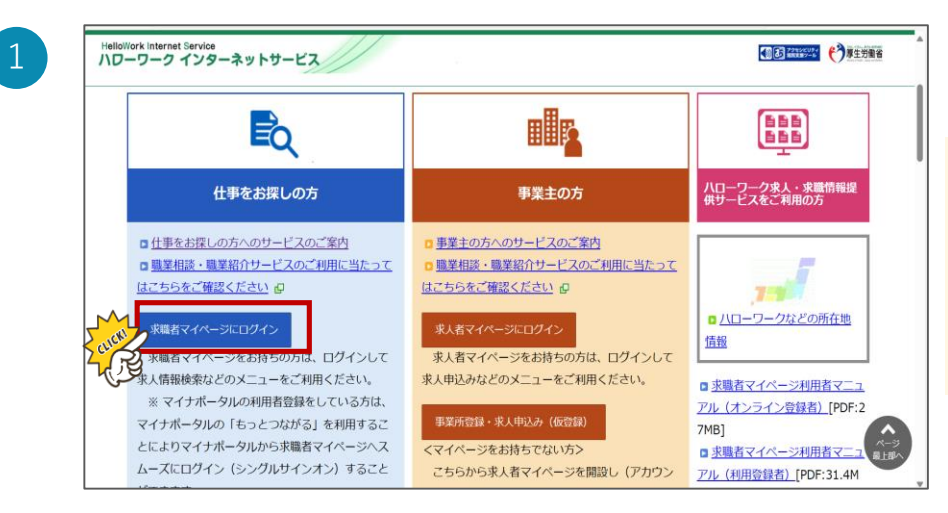

ハローワーク インタネットサービス トップ画面の 『**求職者マイページへ ログイン』** をクリック

> **注意**)パスワード は**5回間違えると ロック**がかかります。 **事前ログイン**を推奨

しています。 尚、パスワードは ハローワークでは わかりかねますので ご了承ください

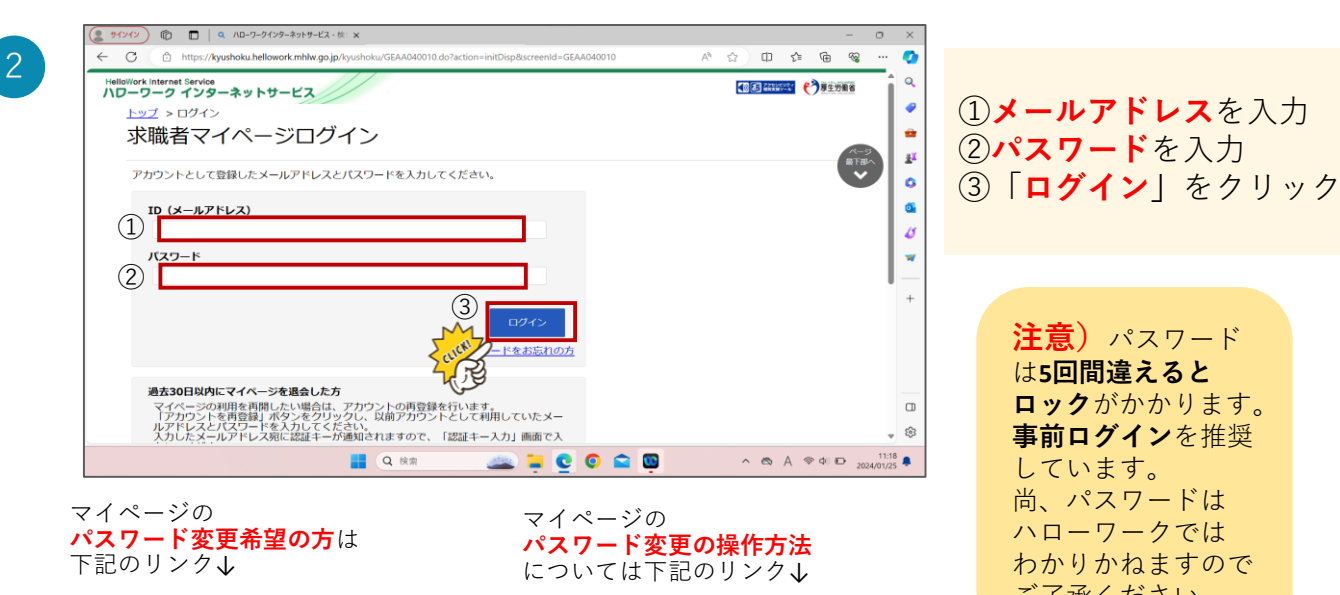

[求職者マイページ活用の手引き](https://jsite.mhlw.go.jp/okinawa-roudoukyoku/content/contents/001741065.pdf#page=23)23ページ参照

[ハローワークインターネットサービス](https://kyushoku.hellowork.mhlw.go.jp/kyushoku/GEAA040010.do?action=initDisp&screenId=GEAA040010) - 求職 者マイページログイン (mhlw.go.jp)

# **Step2 マイページのメッセージを確認しよう**

3

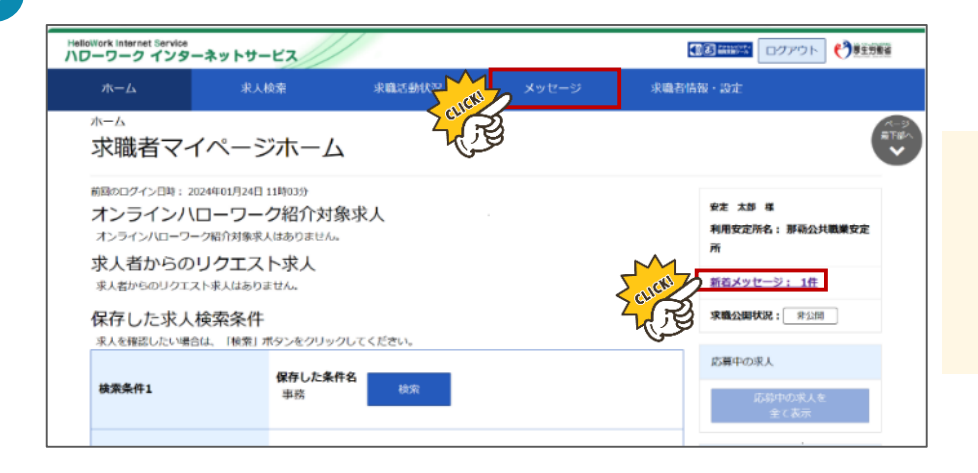

**『メッセージ』** または 『**新着メッセージ』** のいずれかを クリック

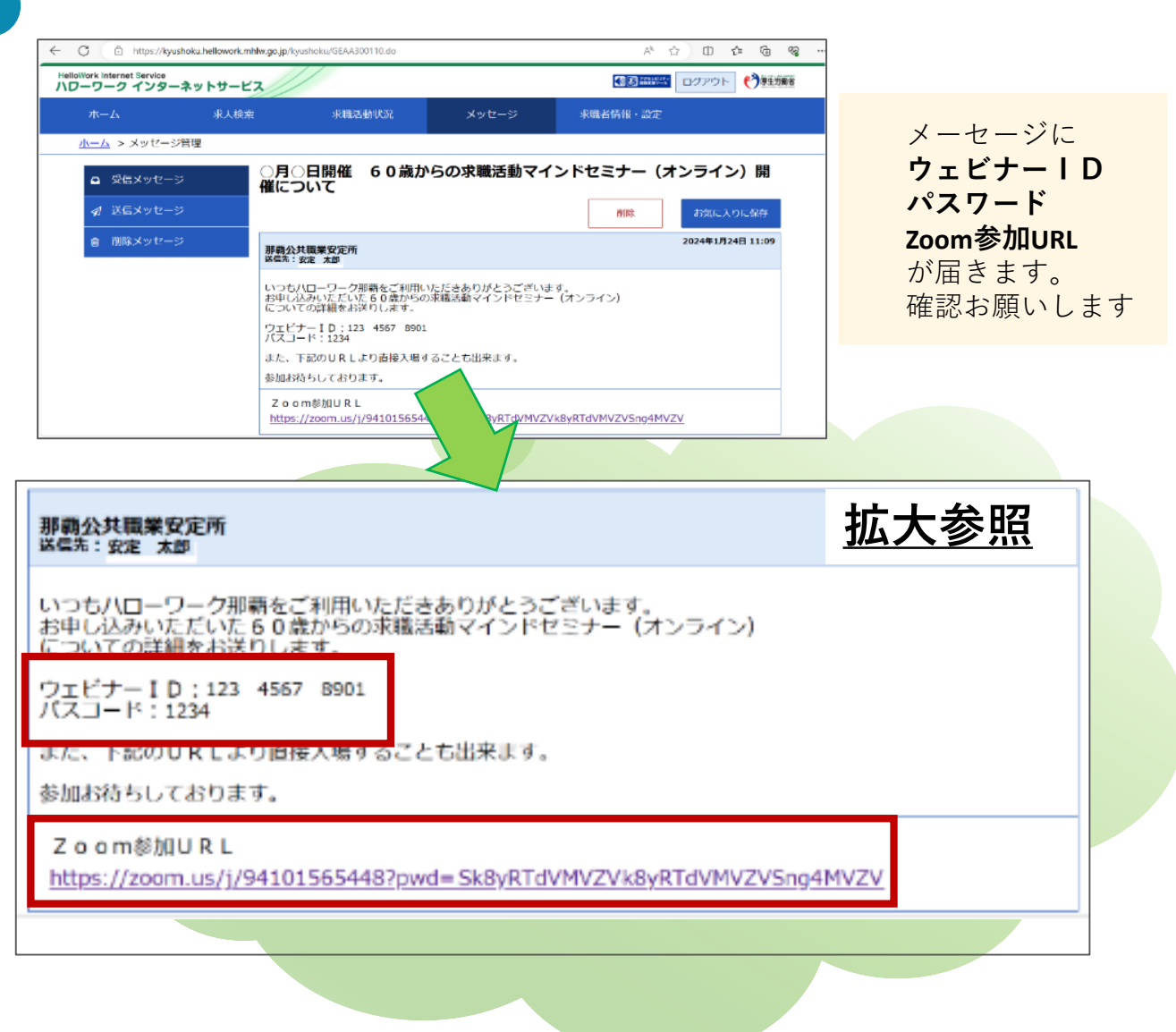

# **Step3 パターン1 メッセージから直接Zoomへ参加**

#### わ使いの端末によって表示内容が異なりますので、案内に沿って操作してください

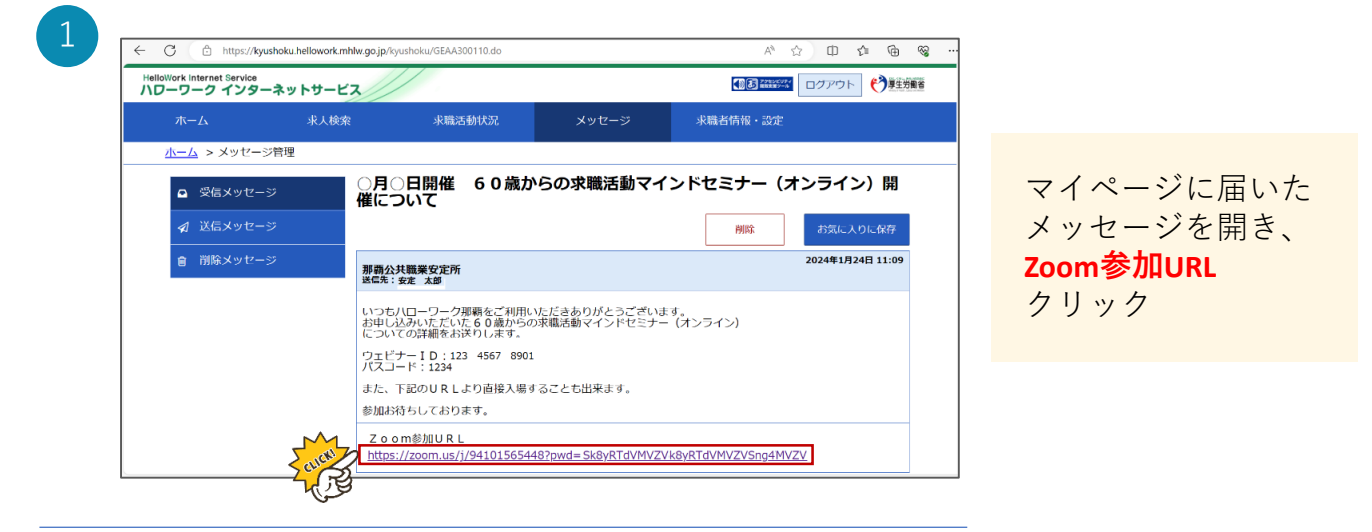

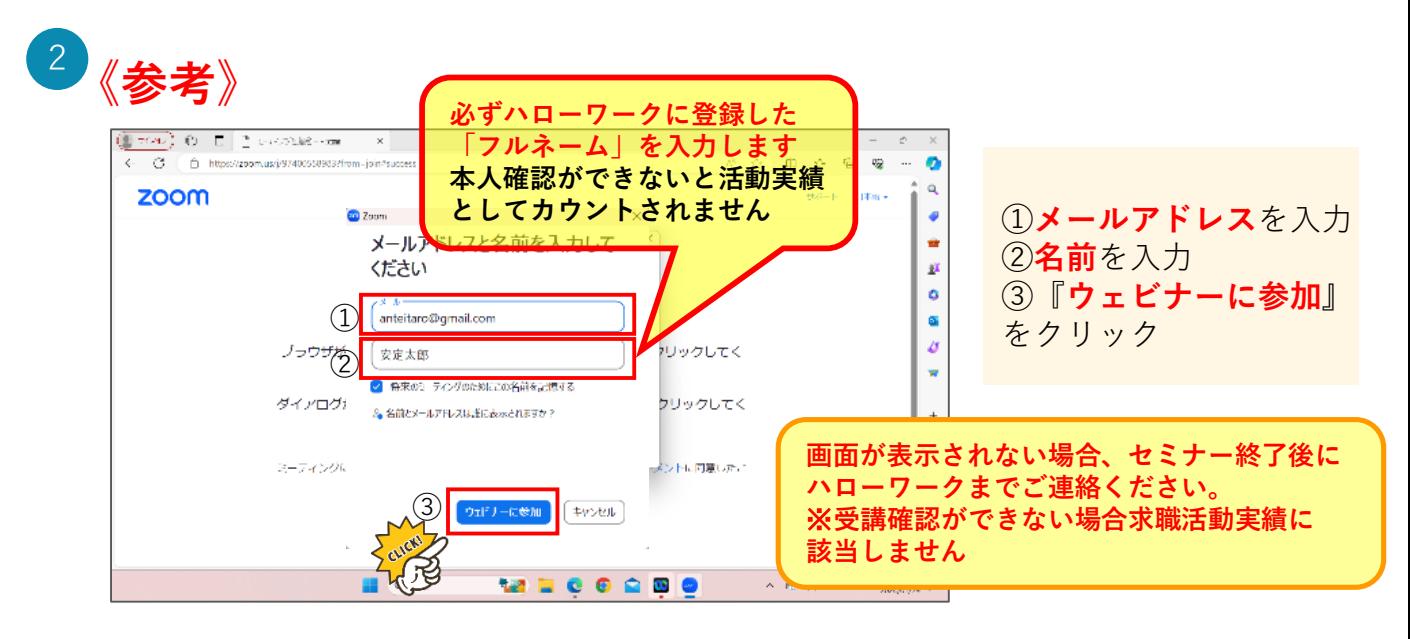

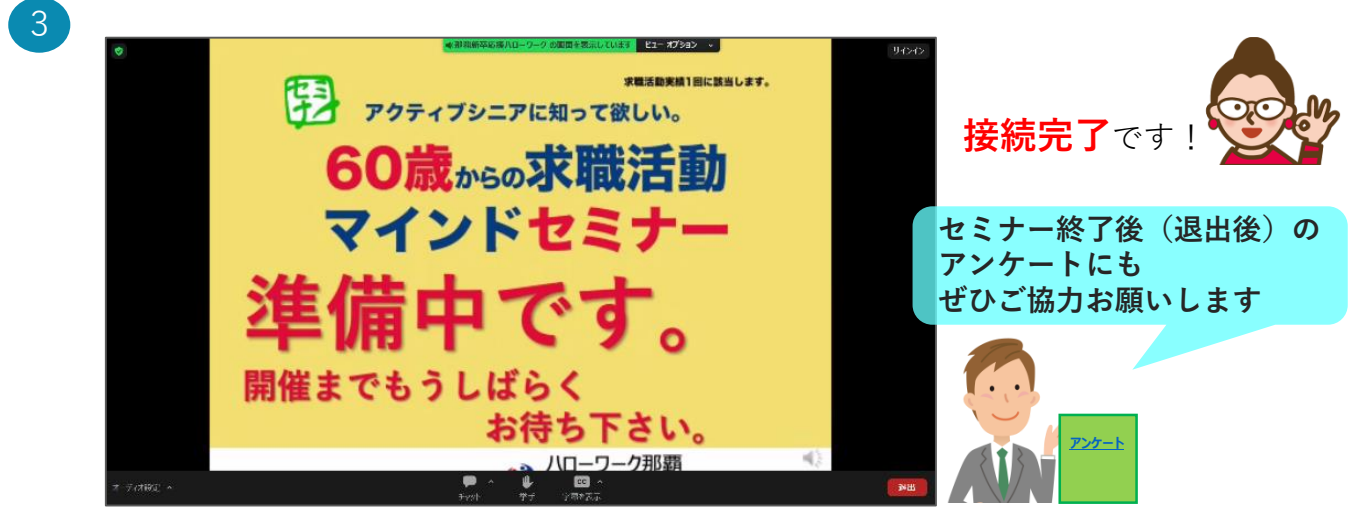

## **Step3 パターン2 IDとパスワードでZoomに入る方法**

※**お使いの端末によって表示内容が異なりますので、案内に沿って操作してください**

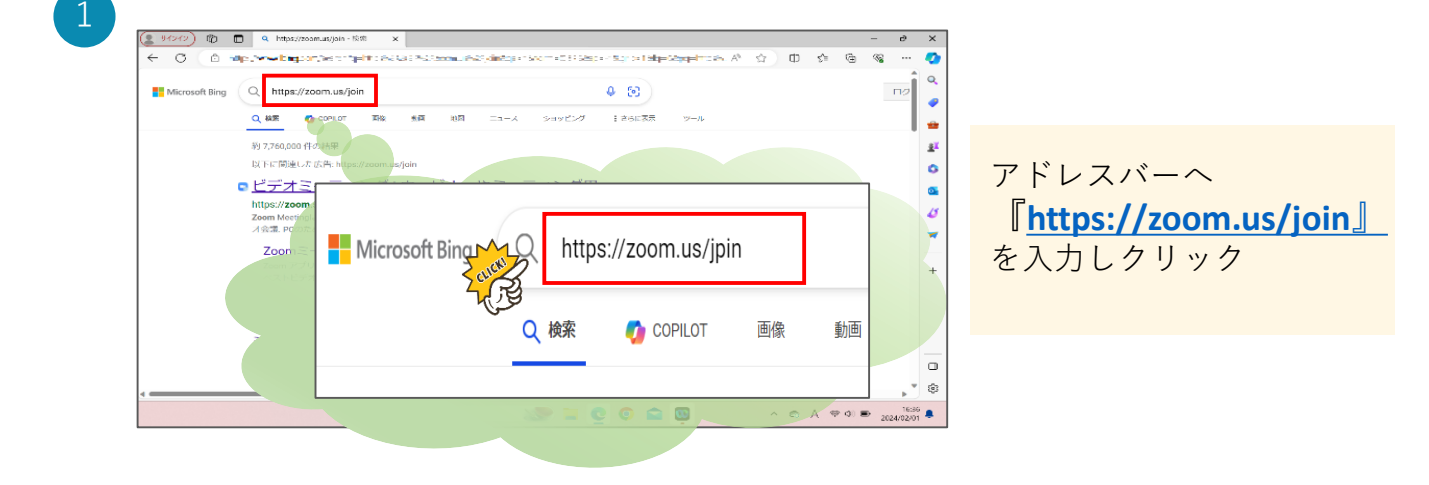

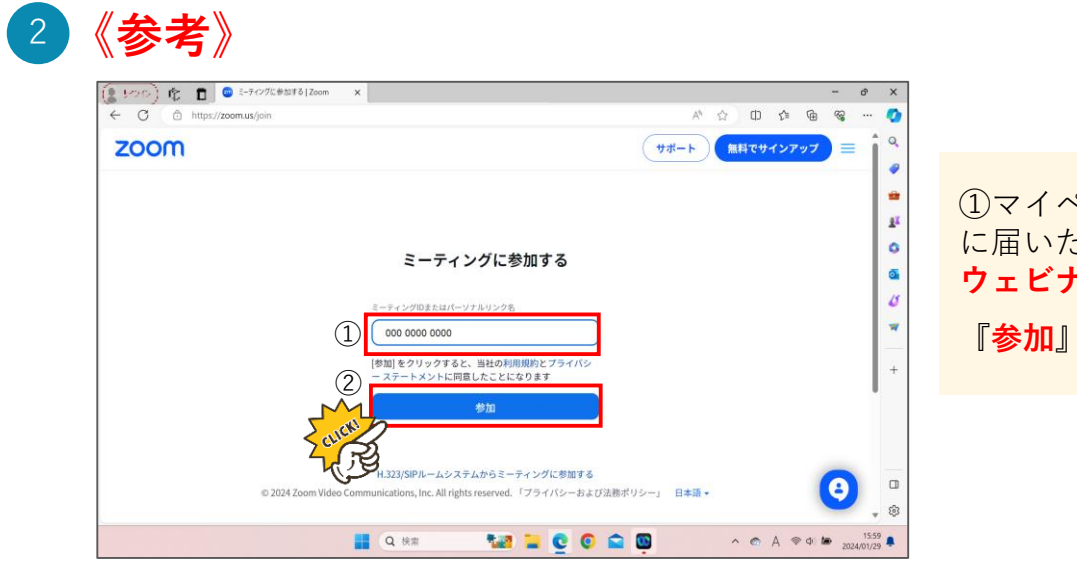

①マイページのメッセージ に届いた **ウェビナーID**を入力し **『参加』**をクリック

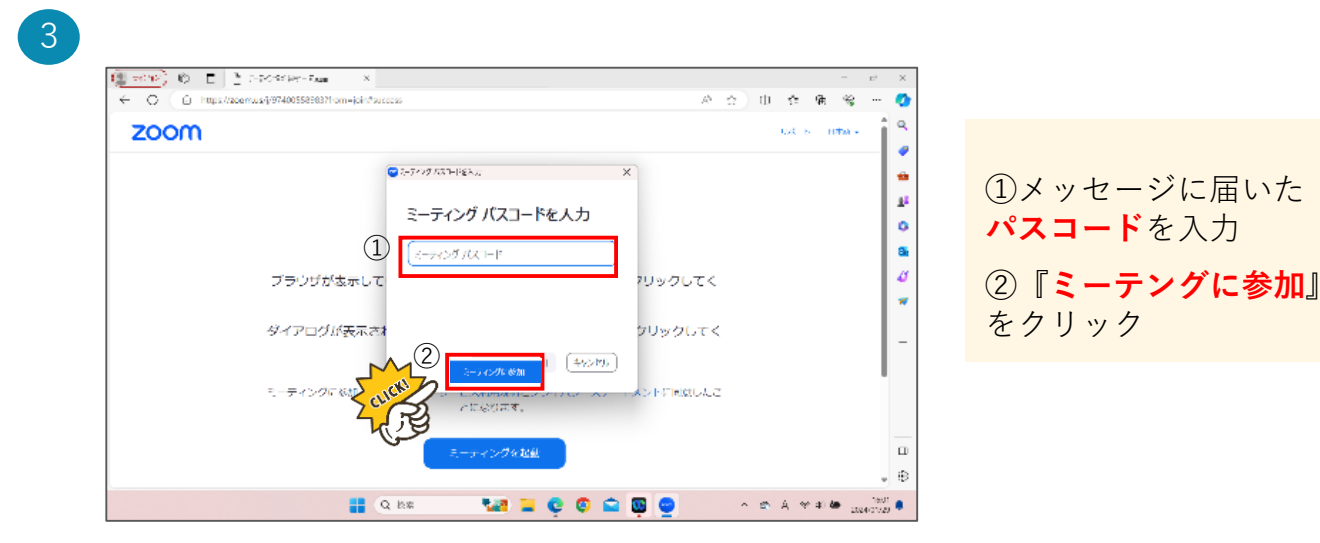

# **Step3 パターン2 IDとパスワードでZoomに入る方法**

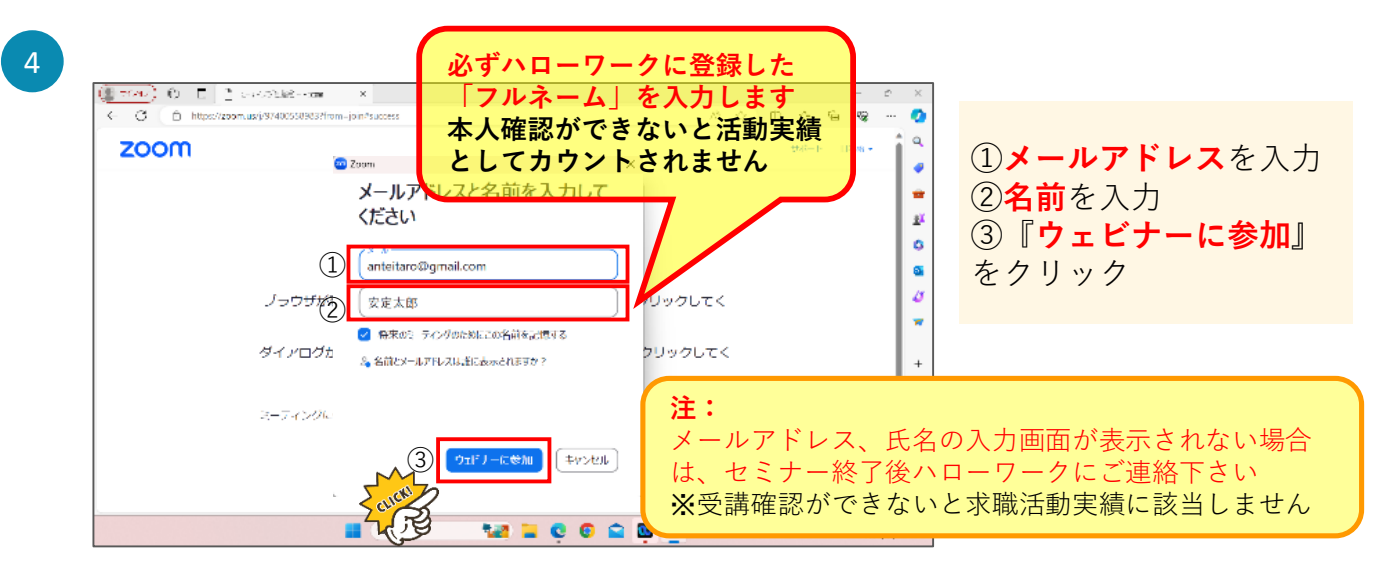

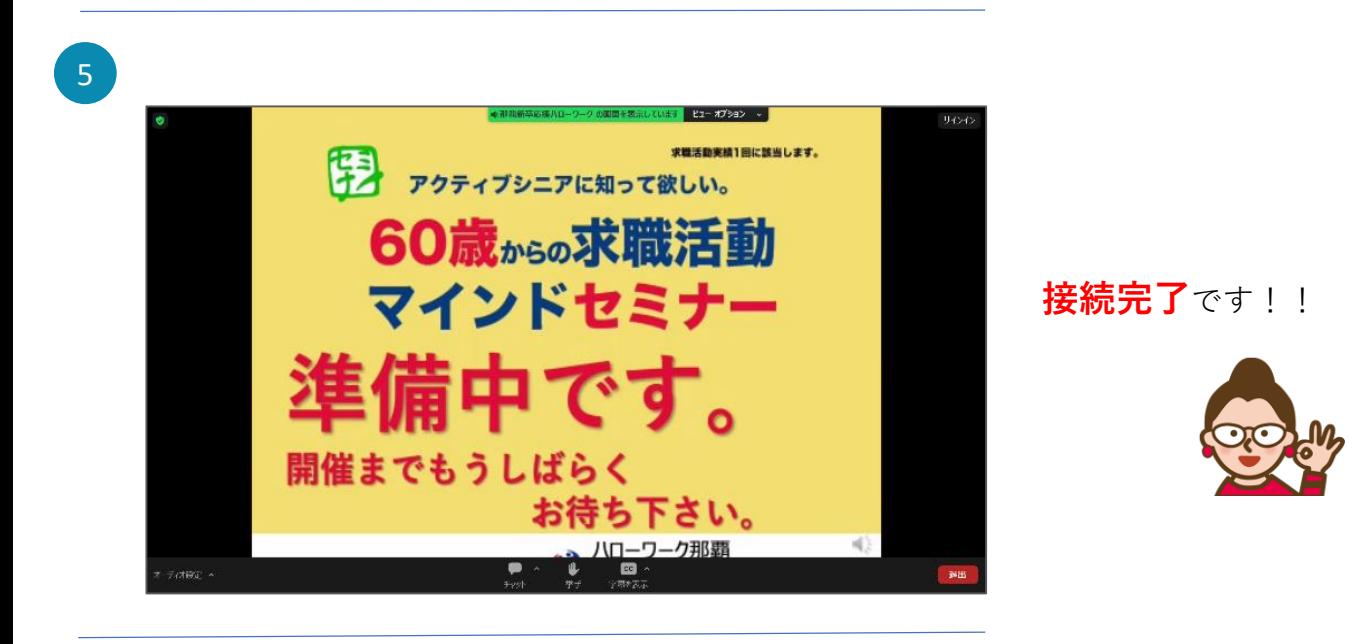

6 の求職活動マインドセミナ  $\overline{\phantom{a}}$  $\rightarrow$  $\alpha$   $\alpha$   $\alpha$ o continuo de diversos 60歳からの求職活動マインドセミナー (オンライン) - 匿名 · 8質問 1. 年齢・性別についてお伺いします。  $\bigcirc$  男  $\bullet$ ○ 未選択 **セミナー終了後(退出後)の アンケートにも** 2. 求職活動マインドの考え方が理解できた ● とても理解できた **ぜひご協力お願いします** ○ 理解できた ○ どちらとも言えない ○ やや理解できない ○ 理解できない 3.このセミナーを受講して満足している\* ◎ とても満足 **[アンケート](https://www.cisco.com/c/m/ja_jp/solutions/)** ○ 満足 アちらともいえかい **MECOODO E** Q 検索

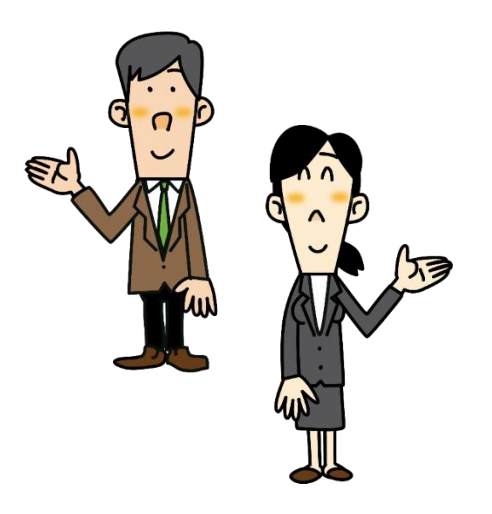

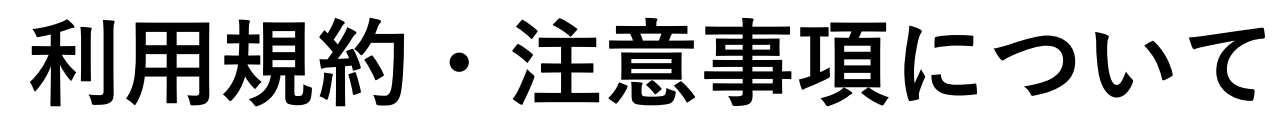

#### <span id="page-14-0"></span>**ハローワークにおけるオンラインを活用したセミナー等の各種サービスの利用規約**

ハローワークにおけるオンラインを活用したセミナー等の各種サービスの利用規約

本規約は、沖縄労働局・那覇公共職業安定所(ハローワーク)(以下沖縄労働局を含めて「ハロ ーワーク」という。)が行うTeleOffice(シャープ)及びZoom等によるオンラインを活用したサービス (セミナー、企業見学会等)(以下「本サービス」という。)の利用に関し、必要な事項を定める ものとします。

(本利用規約への同意)

第1条 本サービスの利用をもって、本利用規約に同意したものとみなします。

(利用料)

第2条 本サービスの利用料は無料とします。ただし、本サービスを利用するための通信機器・ 通信料等の費用は本サービスを利用する方(以下「利用者」といいます。)が負担するものとし ます。

(利用環境)

第3条 利用者は、以下の環境(端末・接続環境)をもって、本サービスを利用することとしま す。

(1)利用者はウイルス感染等のセキュリティ侵害が発生していない安全な端末を利用すること。 (2)利用者端末はインターネットに接続されていること。(秘匿性や安全性が不明なものや接続経

路の管理状況が不明な無料のインターネット接続サービス等の利用は禁止する。)

(3)利用者端末のOSはサポート期間中のものを用い、最新のセキュリティ対策パッチを適用するこ と。(サポートが終了したOSを搭載した端末の利用は禁止する。)

(4)パーソナルファイアウォール(Windowsファイアウォール等)の機能を有効にし、必要なサ ービスの許可だけを最小限に設定すること。

(5)利用者端末にファイル共有ソフト(Winny、Share等)がインストールされていないこと。ま た、本サービス利用中に不要なソフトは起動しないこと。

(6)利用者端末にウイルス対策ソフト(有償版相当)がインストールされており、また最新のパタ ーンファイルに更新されていること。

(7)利用の際には、個室又は周囲に他人がいない環境を整えること(通訳、介助者等の同席が必要 な場合には、予め当ハローワークにお伝えください。)。

(利用の記録等)

第4条 ハローワークは、本サービスの運用管理、利用状況の把握及び利用者の利便性向上のた めに、本サービスの利用時間帯、サイト等へのアクセス履歴及び利用者が本サービス利用時に使 用した端末装置の識別情報等を記録することがあります。

2 ハローワークは前項の定めにより記録した情報を、個々の端末装置が特定できる形式で公開 しないものとします。ただし、法令に基づき、官公庁、捜査機関等から開示又は提供を要求され た場合はこの限りではありません。

3 利用者は、本サービスの利用をもって、ハローワークの指定するTeleOffice(シャープ)及び Zoom等オンライン会議用プログラム(サービス)の利用規約等についても同意したものとみなし ます。

4 利用者は、本サービス利用時に知り得た情報は、本サービス実施の目的のみに使用し、目的 外の利用をしないこととします。

また、利用者は、ハローワークが指定するTeleOffice(シャープ)及びZoom等オンライン会議用プロ グラムのうち、ハローワークが指定する機能のみを利用するものとし、本サービス内容の録画・ 録音及びインターネット等にアップロードする行為はその方法を問わず一切禁止とします。

5 ハローワークはセミナー等の作成者や出演者の同意の下、これを録画して再利用することが あります。

(知的財産権等)

第5条 本サービスに係る著作権、商標権その他一切の知的財産権及びその他財産権は、全てハ ローワーク又は正当な権利を有する者に帰属します。

(禁止事項)

第6条 利用者は、本サービスを利用するにあたり、以下に掲げる行為をすることはできません (1)ハローワークまたは第三者の特許権、実用新案権、意匠権、商標権、著作権、ノウハウ等その 他の一切の知的財産権を侵害する行為

(2)他の利用者に不快感を与える行為

(3)他人の信用若しくは名誉を棄損し、または他人のプライバシー権、肖像権その他一切の権利を 侵害する行為

(4)本サービスの提供または他の利用者による本サービスの利用を妨害し、若しくはそれらに支障 をきたす行為

(5)法令または公序良俗に反する行為

(6)利用者又は第三者に不利益を与える行為

(7)その他、就職活動以外の目的で本サービスを利用する等、ハローワークが不適切と判断する行 為

(免責)

第7条 本サービスの利用に関し、利用者が使用した通信に関する環境(端末、回線、ソフト、 利用場所等の一切を含む。)に起因して発生した利用者の損害及び利用者が第三者に与えた被害 について、ハローワークは一切責任を負わず、当該損害を賠償する義務は負わないものとします 2 本サービスにおいて、利用者が投稿したコメント、WEB通信上の発言等の情報が本規約に定 める事項の一つにでも違反した場合、ハローワークは、第8条第2項の定めに従って本サービス の利用を中止させる場合がありますが、それによって生じた一切の損害に関していかなる責任も 負いません。

3 天変地異、ネットワーク上の障害、通常講ずべき対策では防止できない第三者からの攻撃、 その他、ハローワークの責によらない事由によって発生した一切の損害について、ハローワーク は責任を負いません。

(サービスの中止)

第8条 ハローワークが必要と認める場合、ハローワークはなんら周知をおこなうことなく、本 サービスの機能の全部または一部を中止または終了することがあります。

なお、当該中止または終了により利用者に損害が生じた場合であっても、ハローワークはいかな る責任も負いません。

2 利用者が本規約に定める事項のうち、一つでも違反した場合、ハローワークは通知等を行う ことなく当該利用者に本サービスの利用を中止させることができます。

(本利用規約の変更)

第9条 ハローワークは、以下の各号のいずれかに該当する場合には、利用者の承諾なしに、本 規約を変更することができるものとします。なお、本規約を利用者の承諾なく変更する場合、本 規約を変更する旨及び変更後の本規約の内容並びにその効力発生時期を利用者に告知します。 (1) 本規約の変更が、利用者の一般の利益に適合するとき。

(2) 本規約の変更が、本規約の目的に反せず、かつ、合理的なものであるとき。

(損害賠償)

第10条 利用者が本規約に違反した結果、ハローワーク又は正当な権利を有する第三者が損害を 被った場合、その損害は利用者が負担するものとします。

(法令等の遵守)

第11条 利用者は本サービスの利用にあたって、本規約に加え、関連する法律、政令、省令、条 例、規則及び命令等を遵守するものとします。

(準拠法及び裁判管轄)

第12条 本規約に関する準拠法は日本法とします。また、本規約または本サービスに関連してハ ローワークと利用者間で紛争が生じた場合、那覇地方裁判所を専属的合意管轄裁判所とします。

> 当ハローワークが実施するオンラインセミナーを利用するためには、 この利用規約への同意が必要となります。なお、第1条により利用を 申し込んだ場合は、この利用規約に同意したものとみなします。

> > **[利用規約に同意する](#page-2-0)**

### **よくある質問**

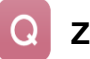

**Zoomに入室する際のミーティングIDとパスワードが確認できません。**

求職者マイページへログインし「新着メッセージ〇件」と記載された箇所をタップしメールを確認します。 メールの本文に「ミーティングID」と「パスワード」が記載されています。

#### **音声がきこえない。**

以下の操作を行ってください。それでも改善されない場合はZoom、または販売店にお問合せください。

- ・Zoomから一度退出し、再度参加する
- ・スマホ、タブレット、パソコンを再起動の上、再度参加する
- ・スマホ、タブレット、パソコンの音量ボタンを上げる
- ・(スマホ、タブレットの場合のみ)マナーモードを解除する

#### Q **画面が途中で止まってしまう。**

Wifiの接続状況、または通信環境をご確認下さい。通信環境が悪い場合、画面が止まることがあります。 その場合は次回ご参加ください。(活動実績のカウントは、1回のみです。)

**どれぐらい参加すれば活動実績にはなりますか?**

最後までセミナーを受講していただいた方となります。(ただし、通信状況による切断を除く)

#### **私の声や顔は他人から見えますか?**

参加者の皆様の声や顔は見えません。 また、参加者同士の個人情報(名前等)も共有されることはありません。

#### **セミナーの内容について質問がある時はどうしたらいいですか?**

オンラインで参加されている方からの質問は、残念ながらお受けする事ができません。ご質問は窓口相談 時に問い合わせ下さい。

#### **メッセージが届きません。**

メッセージは、ハローワークインターネットサービスからマイページへログインし、「メッセージ〇件」をクリックする と表示されます。前日までに確認をお願いします。 当日届いていなければハローワークへお知らせください。

**パソコンから視聴しますが、 がクリックできません。**

ミーティングを起動 ポタンの下にZoomクライアントで問題が発生していますか? ブラウザから参加してください と表示されています。 「ブラウザから参加してください」をクリックしてお試しください

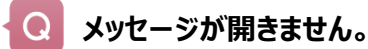

ハローワーク那覇

職業相談第1部門

「ハローワークインターネットサービス」を開く際には、デフォルトのブラウザからマイページへログインすることを推奨します

098-866-8609 (41#)

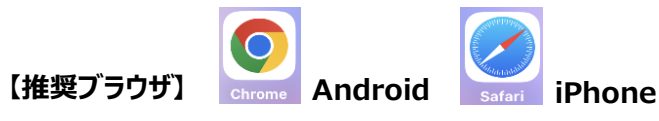

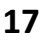

沖縄県那覇市おもろまち1-3-25 受付時間8:30~17:15